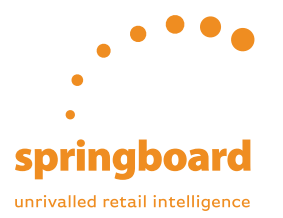

Springboard ANALYSER

## Charts User Guide

### **Charts**

The charting function of the Springboard Analyser allows users to alter a variety of data filters to suit individual needs. It is easy to obtain the exact data needed and with this function it is simple to identify when footfall values were up on a particular day, in a certain week and at specific times.

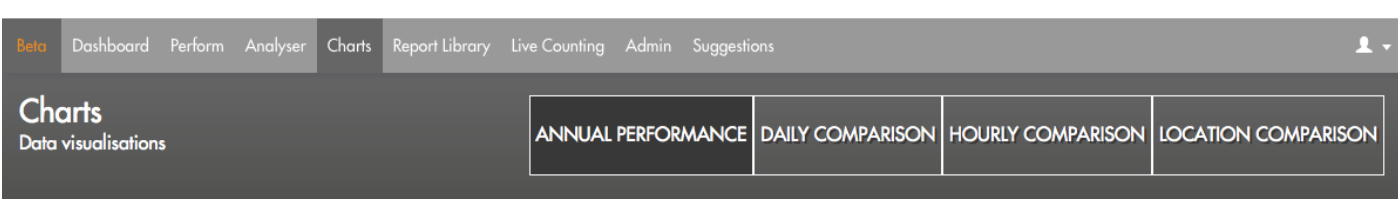

ANNUAL PERFORMANCE This section of the Charts tab shows a sites footfall data for 3 years at a time. An interactive graph shows footfall volumes by week, month & quarter, depending on which group has been selected. It is also possible to change which 3 years are shown using the year dropdown at the top.

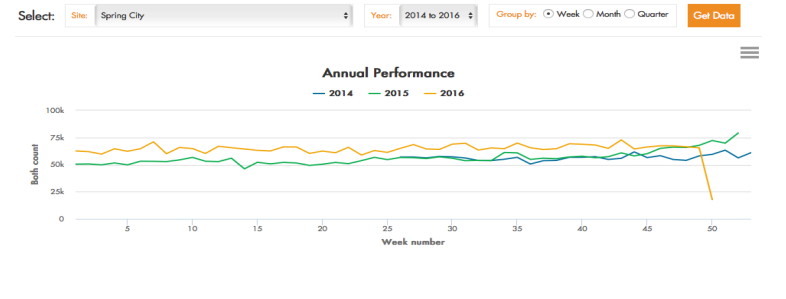

#### **DAILY COMPARISON**

chart shows the data for a week at a time and the values for each day in that chosen week. The graph automatically shows the selected week, last week, same week last year and the same week 2 years ago.

The Daily Comparison

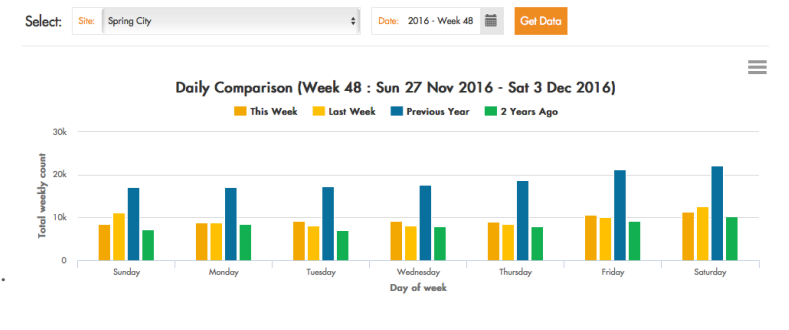

#### **HOURLY COMPARISON**

Once the desired week is selected the Hourly Comparison araph shows a breakdown of footfall data for each day in that week, at an hourly level.

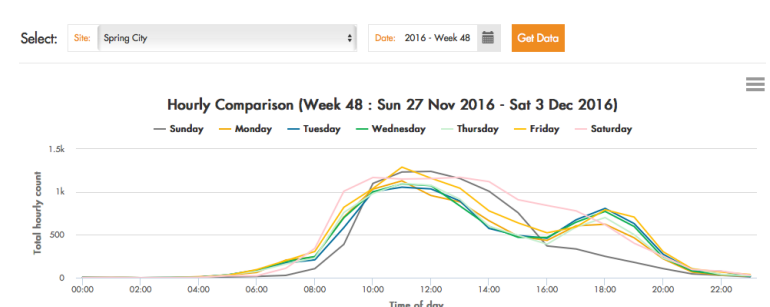

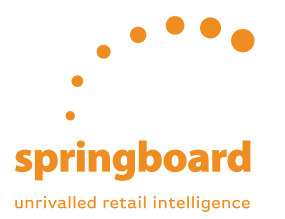

# Springboard ANALYSER

User Guide

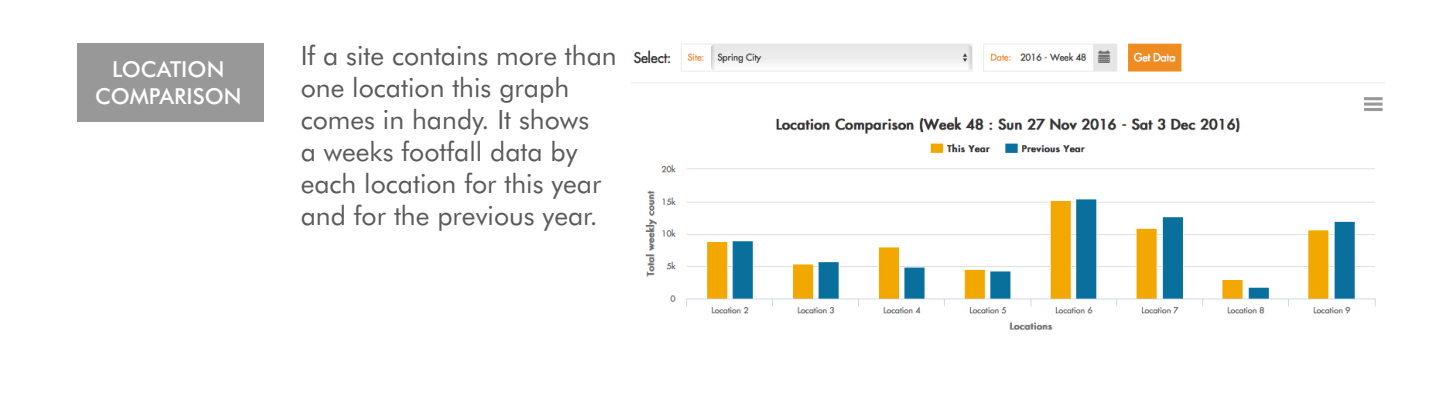

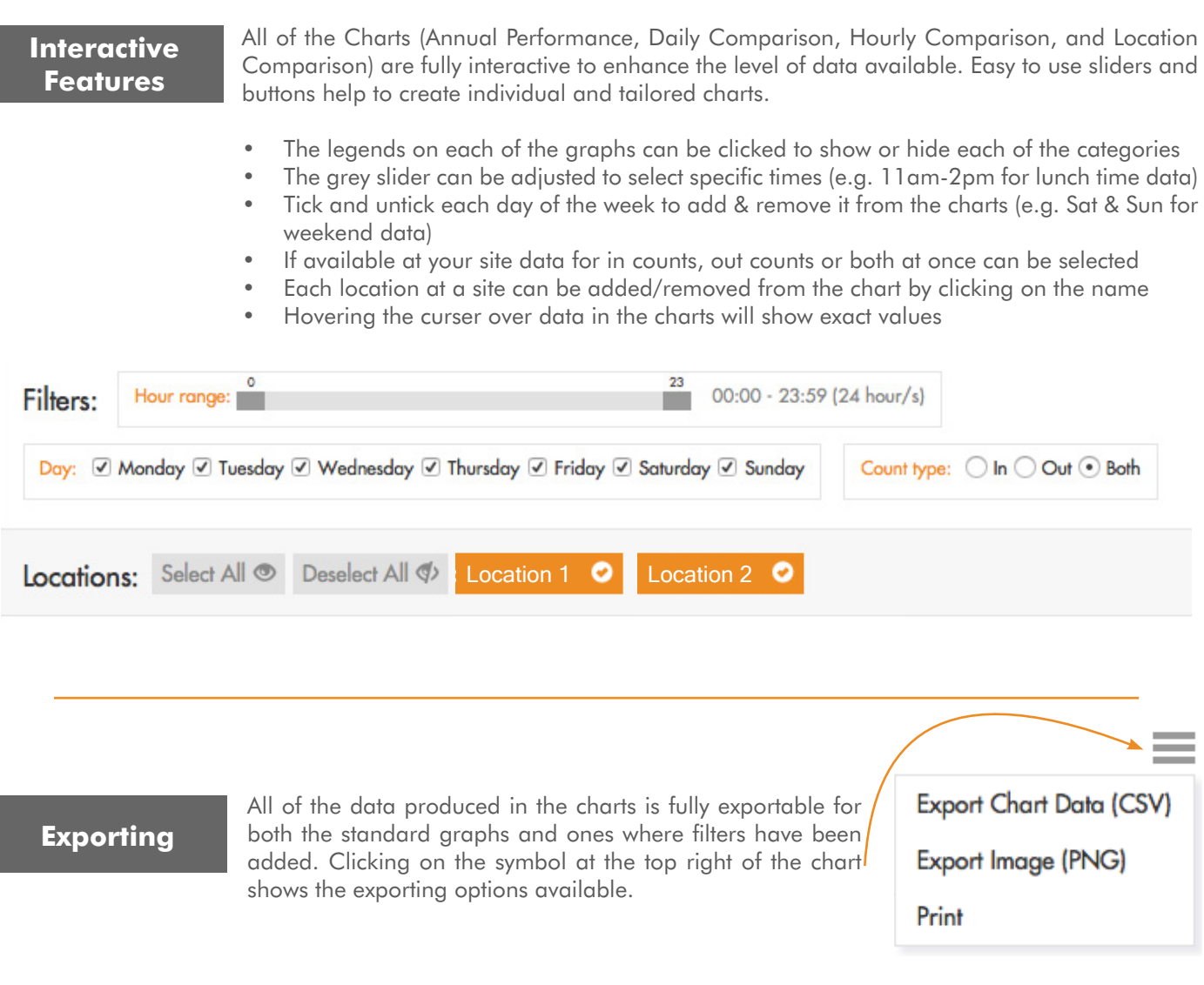